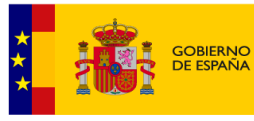

**VICEPRESIDENCIA<br>TERCERA DEL GOBIERNO** MINISTERIO<br>PARA LA TRANSICIÓN ECOLÓGICA<br>Y EL RETO DEMOGRÁFICO

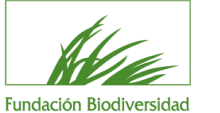

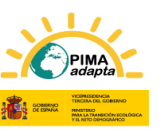

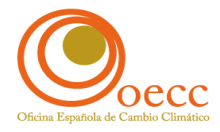

# Preguntas frecuentes subsanaciones

Convocatoria de subvenciones en régimen de concurrencia competitiva para la realización de proyectos que contribuyan a implementar el Plan Nacional de Adaptación al Cambio Climático 2021-2030 en el ejercicio 2023

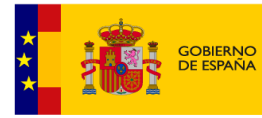

VICEPRESIDENCIA<br>TERCERA DEL GOBIERNO MINISTERIO<br>PARA LA TRANSICIÓN ECOLÓGICA<br>Y EL RETO DEMOGRÁFICO

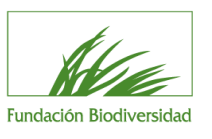

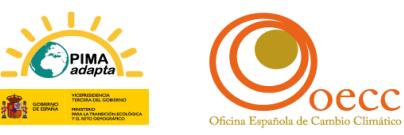

# **Índice**

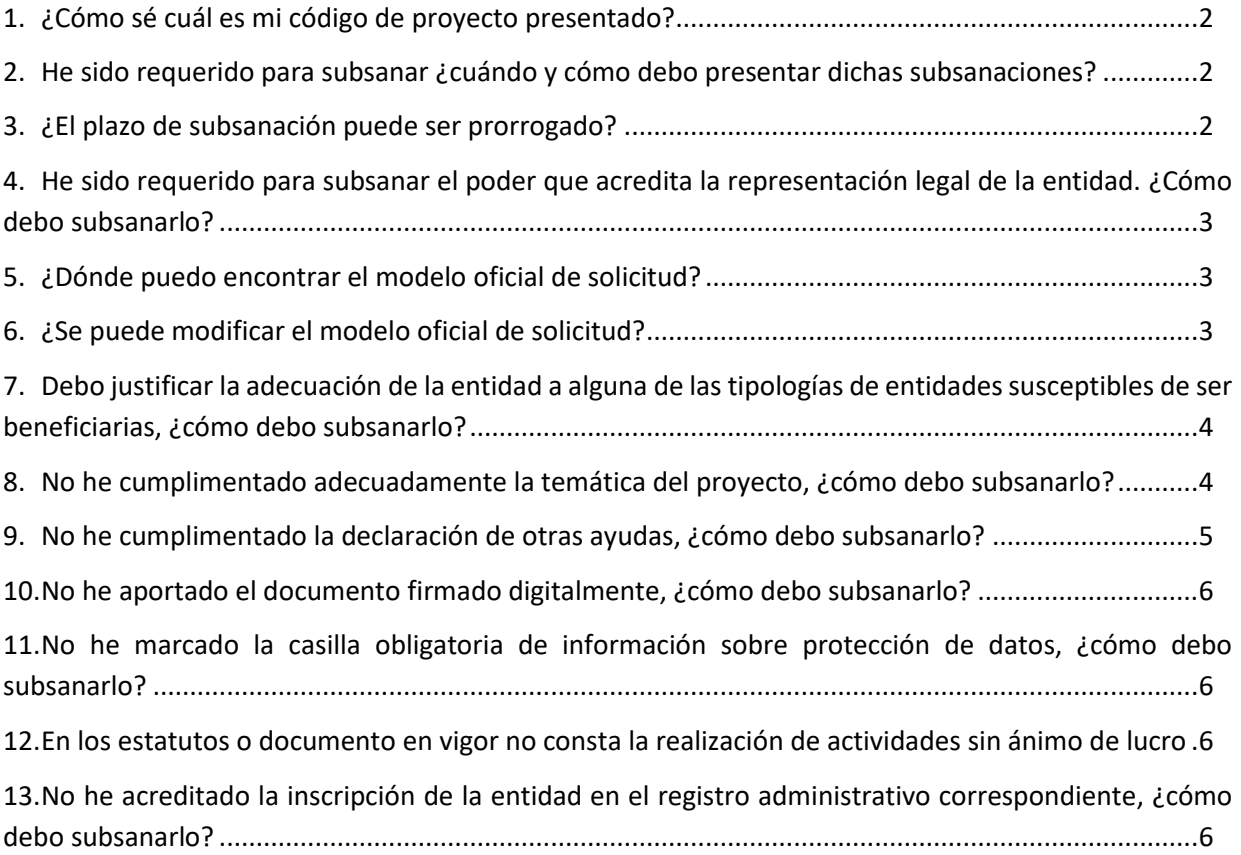

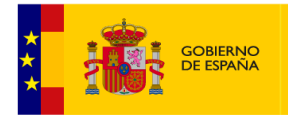

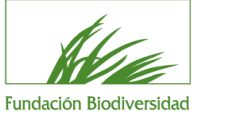

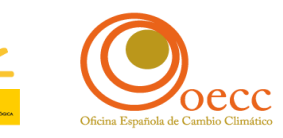

Nº de Solicitud: 13

# <span id="page-2-0"></span>**1. ¿Cómo sé cuál es mi código de proyecto presentado?**

En el archivo recibido una vez registrada la solicitud a través de la página web de la FB de forma telemática (el resguardo de solicitud), se indica el número de solicitud que sirve como identificador/código de proyecto presentado.

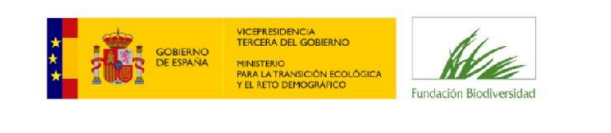

Convocatoria de subvenciones de la Fundación Biodiversidad F.S.P., en régimen de concurrencia competitiva, para la realización de provectos que contribuyan a implementar el Plan Nacional de Adaptación al Cambio Climático 2021-2030 en el ejercicio 2023

Fecha y hora de recepción de la solicitud:

Así, en el ejemplo arriba mostrado, el código de dicho proyecto sería el 13.

<span id="page-2-1"></span>**2. He sido requerido para subsanar ¿cuándo y cómo debo presentar dichas subsanaciones?** 

Se requerirá al interesado para que, en el plazo máximo de **diez días hábiles** desde el día siguiente al de recepción del requerimiento, subsane la falta o acompañe los documentos preceptivos, con advertencia de que, si no lo hiciese, y previa resolución, se le tendrá por desistido de su solicitud, de acuerdo con lo establecido en el artículo 68 de la Ley 39/2015, de 1 de octubre, del Procedimiento Administrativo Común de las Administraciones Públicas.

Dichas subsanaciones se presentarán a través de **correo electrónico** ([proyectos@fundacion](mailto:proyectos@fundacion-biodiversidad.es)[biodiversidad.es\)](mailto:proyectos@fundacion-biodiversidad.es) de forma telemática por parte de la entidad.

# <span id="page-2-2"></span>**3. ¿El plazo de subsanación puede ser prorrogado?**

El plazo otorgado no podrá ser ampliado en ningún caso al tratarse de un procedimiento de concurrencia competitiva, según lo establecido en el artículo 68.2 de la Ley 39/2015, de 1 de octubre.

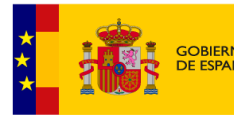

CEPRESIDENCIA<br>E<mark>RCERA DEL GOBIERNO</mark> **MINISTERIO** IINISTERIO<br>ARA LA TRANSICIÓN ECOLÓGICA<br>EL RETO DEMOGRÁFICO

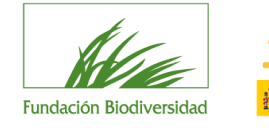

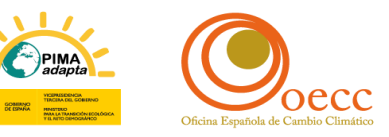

#### <span id="page-3-0"></span>**4. He sido requerido para subsanar el poder que acredita la representación legal de la entidad. ¿Cómo debo subsanarlo?**

La entidad deberá aportar la escritura de apoderamiento o documento que acredite que la persona firmante de la solicitud cumple con los requisitos de nombramiento, competencias y vigencia.

Es decir, dicho **documento debe acreditar que la persona que firma el formulario de solicitud** se encuentra facultada y/o cuenta con las competencias necesarias para representar a la entidad y/o para poder solicitar ayudas y subvenciones.

Además, el poder debe encontrarse vigente en el momento de presentación de la solicitud de modo que, de ser requerido en este sentido, se deberá certificar y/o justificar que el documento de apoderamiento sigue vigente.

En el supuesto de que haya habido alguna variación en la representación legal de la entidad, se ha de remitir de nuevo el formulario de solicitud firmado por la nueva representación legal de la entidad.

# <span id="page-3-1"></span>**5. ¿Dónde puedo encontrar el modelo oficial de solicitud?**

Las entidades deberán presentar el **modelo oficial** en el formato facilitado por la FB, que podrá ser descargado en el siguiente enlace:

− Solicitud de ayuda: [enlace](https://fundacion-biodiversidad.es/wp-content/uploads/2023/05/Solicitud_CC_2023.pdf)

La solicitud de la ayuda será presentada en un documento único, firmada electrónicamente de acuerdo con los sistemas de firma admitidos por las administraciones públicas, previstos en la ley 39/2015, de 1 de octubre, del Procedimiento Administrativo Común de las Administraciones Públicas.

#### <span id="page-3-2"></span>**6. ¿Se puede modificar el modelo oficial de solicitud?**

No, las entidades deberán presentar el **modelo oficial** en el formato facilitado por la FB firmada electrónicamente por el representante legal de acuerdo con los sistemas de firma admitidos por las administraciones públicas, previstos en la ley 39/2015, de 1 de octubre, cumplimentando todos los campos indicados y sin ninguna alteración en los campos o de los logos.

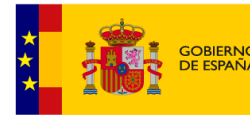

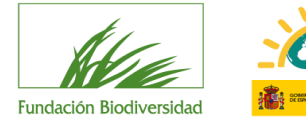

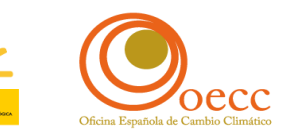

#### <span id="page-4-0"></span>**7. Debo justificar la adecuación de la entidad a alguna de las tipologías de entidades susceptibles de ser beneficiarias, ¿cómo debo subsanarlo?**

En este caso, las entidades deberán identificarse correctamente en una de las categorías mencionadas en el artículo 2 de la convocatoria, que establece que podrán ser beneficiarias de estas subvenciones las siguientes entidades:

a) Entidades y organizaciones sin ánimo de lucro. Se incluyen en esta categoría aquellas inscritas en el registro regulado por el Real Decreto 2093/2008, de 19 de diciembre, por el que se regulan los Centros Tecnológicos y los Centros de Apoyo a la Innovación Tecnológica de ámbito estatal y se crea el Registro de tales Centros.

b) Organismos Públicos de Investigación de la Administración General del Estado y de las Comunidades Autónomas.

c) Universidades públicas y sus institutos universitarios que estén inscritas en el Registro de Universidades, Centros y Títulos.

d) Colegios profesionales.

Así, la entidad requerida deberá presentar documentación que **justifique su adecuación** a una de las anteriores categorías de entidades.

### <span id="page-4-1"></span>**8. No he cumplimentado adecuadamente la temática del proyecto, ¿cómo debo subsanarlo?**

En la solicitud de la ayuda las propuestas presentadas contribuirán de forma específica a **una de las temáticas** incluidas en la siguiente tabla, debiendo subsanar este extremo en los supuestos de no haber marcado ninguna temática o de haber señalado más de una:

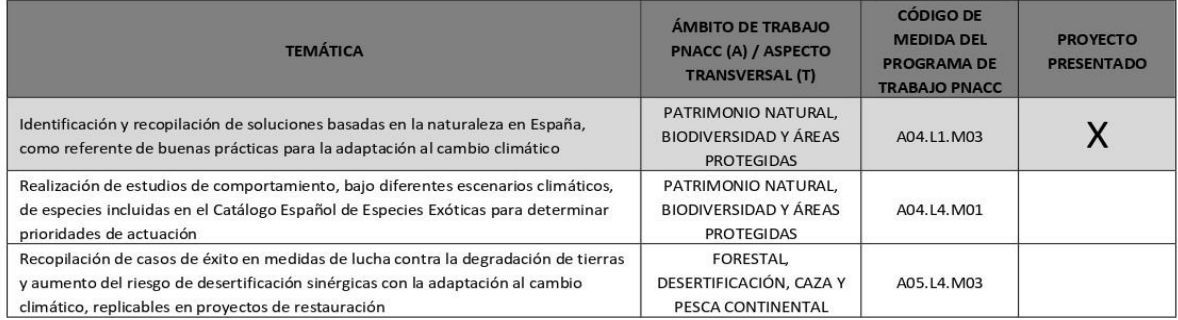

Es posible señalar más de un Código de medida del Programa de trabajo del PNACC si éstos están englobados en **una misma temática**:

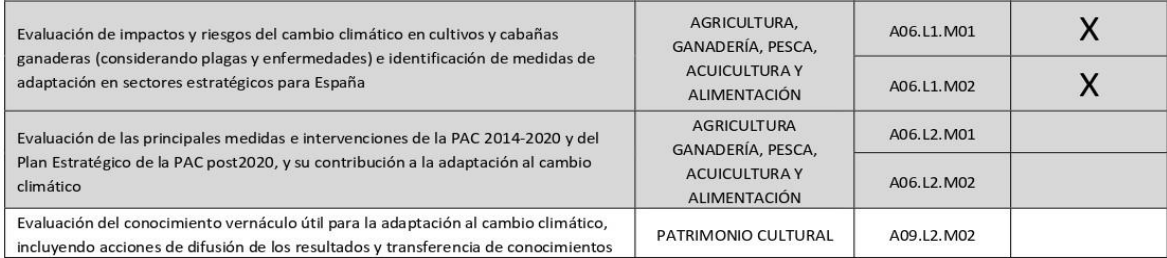

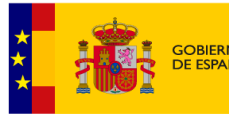

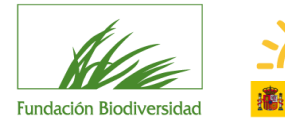

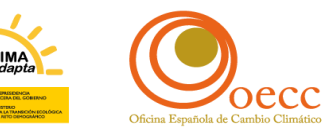

<span id="page-5-0"></span>**9. No he cumplimentado la declaración de otras ayudas, ¿cómo debo subsanarlo?**

Las entidades deberán **obligatoriamente** cumplimentar los apartados referidos a la declaración de otras ayudas, incluso en el caso de no haber recibido ninguna, como se muestra a continuación:

- A. En el caso haber recibido ayudas económicas se deberá rellenar la tabla correspondiente del modelo de la solicitud de ayuda como se muestra en la siguiente imagen:
	- Ayudas económicas (incluyendo ingresos obtenidos por cuotas, inscripciones, matrículas, etc.):

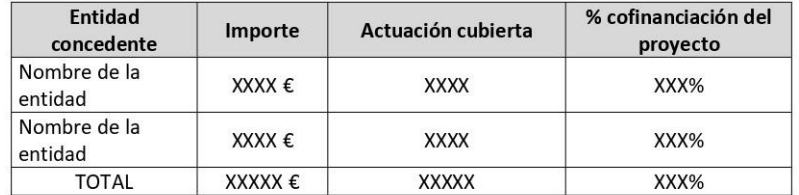

- B. En el caso de haber recibido ayudas no económicas se deberá rellenar la tabla correspondiente del modelo de la solicitud de ayuda como se muestra en la siguiente imagen:
	- Ayudas no económicas:

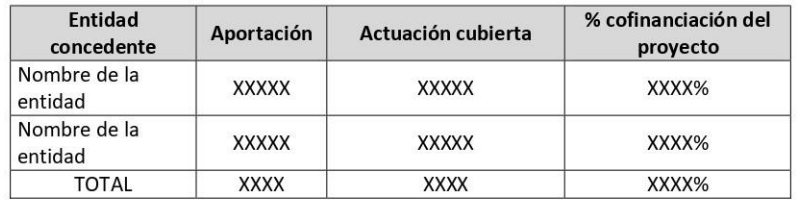

C. En el caso de no haber recibido ningún tipo de ayuda se deberá marcar la casilla del modelo de solicitud de ayuda como se muestra en la siguiente imagen:

No se ha recibido ninguna ayuda externa para la realización del proyecto.

En los supuestos A y B podrán añadirse en las tablas correspondientes cuantas filas sean necesarias para reflejar la cantidad total de ayudas recibidas.

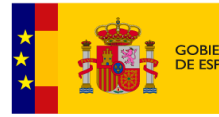

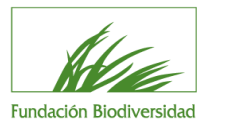

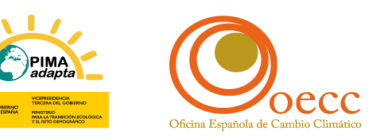

#### <span id="page-6-0"></span>**10. No he aportado el documento firmado digitalmente, ¿cómo debo subsanarlo?**

En este caso, se deberá presentar de nuevo el documento requerido, firmado electrónicamente, de acuerdo con los sistemas de firma admitidos por las administraciones públicas previstos en la ley 39/2015, de 1 de octubre.

De esta manera se podrá identificar al firmante de manera inequívoca, la fecha y hora de firma, así como asegurarla integridad del documento firmado. La firma digital es una manera sencilla y legal de dar el consentimiento o aprobación de documentos o formularios electrónicos.

#### <span id="page-6-1"></span>**11. No he marcado la casilla obligatoria de información sobre protección de datos, ¿cómo debo subsanarlo?**

En este caso se deberá aportar de nuevo la solicitud de ayuda, correctamente firmada mediante certificación electrónica, marcando al menos la **casilla obligatoria**, como se muestra en la siguiente imagen:

[X] He leído la información sobre protección de datos y doy mi consentimiento expreso para que la FUNDACIÓN BIODIVERSIDAD, como responsable, pueda tratar mis datos personales. (Cumplimentación Obligatoria)

He leído la información sobre protección de datos y acepto recibir información sobre convocatorias, proyectos y actividades de la FUNDACIÓN BIODIVERSIDAD, estando informado de los derechos que me asisten. (Opcional)

#### <span id="page-6-2"></span>**12. En los estatutos o documento en vigor no consta la realización de actividades sin ánimo de lucro**

En el supuesto de ser una entidad solicitante que se encuadre como posible beneficiaria en virtud del apartado a) del artículo 2 de la Convocatoria: *"Entidades y organizaciones sin ánimo de lucro. Se incluyen en esta categoría aquellas inscritas en el registro regulado por el Real Decreto 2093/2008, de 19 de diciembre, por el que se regulan los Centros Tecnológicos y los Centros de Apoyo a la Innovación Tecnológica de ámbito estatal y se crea el Registro de tales Centros.*"- se deberá acreditar la realización de actividades sin ánimo de lucro mediante la presentación de los estatutos de la entidad o documento análogo.

Además, estos documentos deberán estar inscritos en el registro correspondiente y estar vigentes a la hora de la presentación de la solicitud.

#### <span id="page-6-3"></span>**13. No he acreditado la inscripción de la entidad en el registro administrativo correspondiente, ¿cómo debo subsanarlo?**

De conformidad con el artículo 7.h) de la Convocatoria, los solicitantes deberán aportar un documento acreditativo de la inscripción de la entidad en el registro administrativo

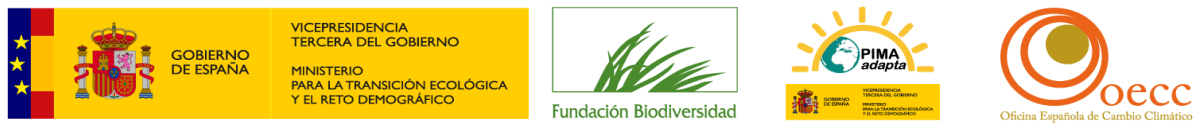

correspondiente o documento justificativo de la no obligatoriedad de inscripción en el registro.

Es imprescindible que el nombre de la entidad solicitante se corresponda con el que figura en el documento de inscripción en el correspondiente registro.

En el caso de las Universidades, el registro al que se refiere es el Registro de Universidades, Centros y Títulos (RUCT).